**MathWorks AUTOMOTIVE CONFERENCE 2023** Korea

# **Development of Fault Detection and Reaction Software Using Model-Based Development**

MathWorks **AUTOMOTIVE CONFERENCE 2023**

*Song Eun Jae, Hyundai Mobis*

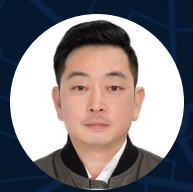

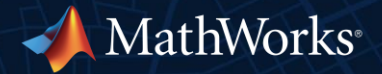

### Table of Contents

- **Hyundai Mobis Business Area and ADAS/AD Division**
- Key Features of the Fail-Safe Software
- **How Fail-Safe software is developed in Mobis**
- Case in developing the Fail-Safe software: from the skeleton model to embedded code
- Case in improving work efficiency
- Concluding : Why the model-based development is applied for the Fail-Safe software
- Further Works

## Hyundai Mobis Business Area

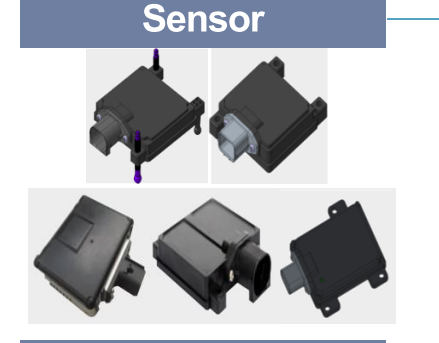

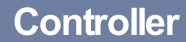

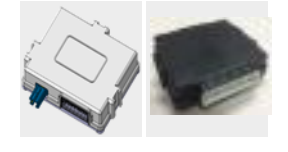

#### In-Vehicle-Infotainment

- Multimedia (Headunit)
- Head-Up Display
- · Sound system
- Center Stack Display
- Switch Controller
- Telematics Unit

• Auto Parking System (ECU, Sensor) • Surround View Monitoring System

# **Core Automotive Technologies**

**MOBIS** 

**HYUNDAI** 

#### **Safety**

- Airbag Module: Front/Side/Roof Airbag
- Airbag Control Unit (incl. Remote impact sensor)
- Safety Control Module (using video data)

#### **Module**

- Chassis Module(Axle Assembly)
- Cockpit Module
- Front End Module

- Traction Motor / EDU / Starter & Generator
- OBC / DC-DC Converter / Inverter / ICCU
- BMS & Battery System

**E-Powertrain** 

- 48V System
- . In-Wheel Motor

#### Lighting

• Radar (Front / Corner)

- Driver Monitoring System - Occupant Monitoring System

. In-Cabin Sensing

**OADAS** 

- ADB Headlamp
- HD Headlamp
- Homogeneous Rear Lamp
- · Grille Lamp

#### **Chassis**

- Conventional Brake: Caliper/Drum Brake/EPB
- · Slip-control, e-Boost: One box, Two box
- Steering EPS: C/DP/R type with full redundancy
- Air Suspension

## How the Fail-Safe Software ensures the system safety (1)

- It detects faults that could cause system malfunctions,
- It executes safety mechanisms to maintain the system within safe states despite the faults occurred,
	- Faults may come up anywhere: Supply Power, Bus-Off, Message Timeout, Invalid Signal, etc.
- It stores diagnostic trouble codes (DTC) in Non-Volatile Memory to facilitate self-diagnosis for fault identification and cause analysis.

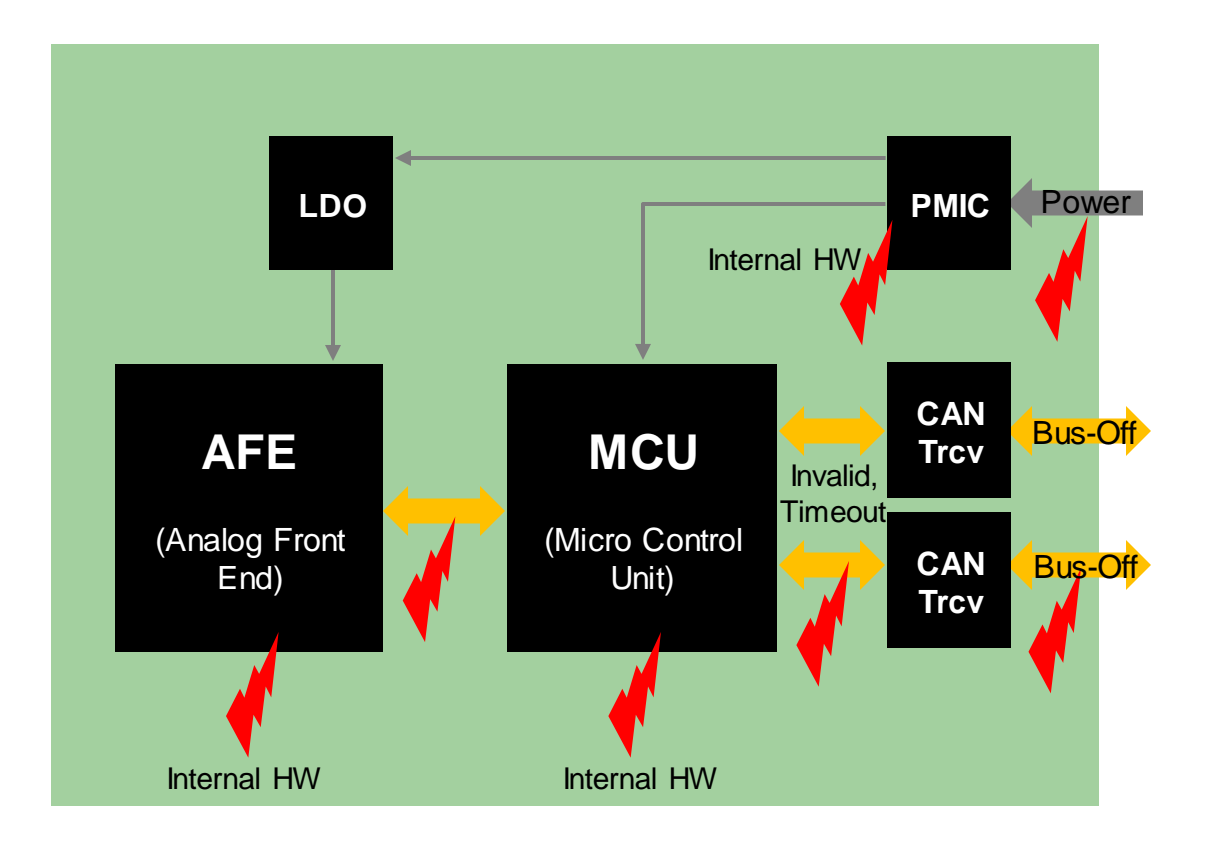

## How the Fail-Safe Software ensures the system safety (2)

- The Fail-Safe Software transitions to Safety state and notifies other systems or driver of the status of fault status,
- **.** It ensures that the system operates with minimal performance to prevent accidents.

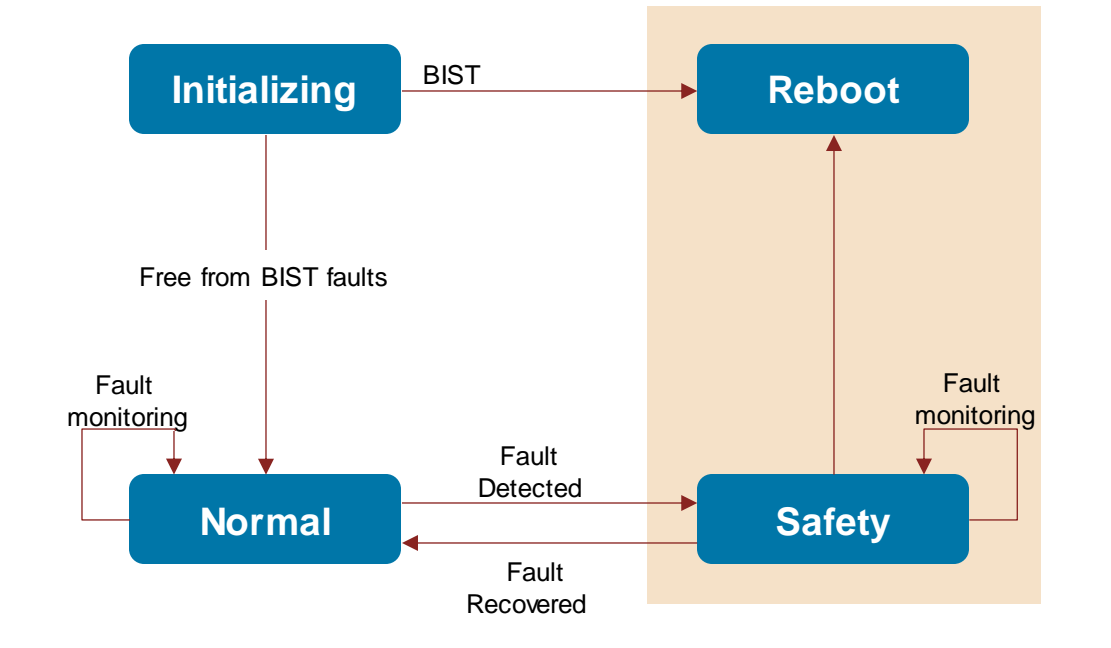

#### What the key features of the Fail-Safe Software are

- To detect system faults (error) and react about the faults (error), uses standardized AUTOSAR interfaces,
	- BswM, Dem, E2EXf, ComXf, Complex Device driver (CDD) …
- The platform software related to the Fail-Safe notifies fault status to the application software periodically.
	- CRC error, Alive Counter error, Timeout error, Bus Off error, Out of range …
- The Fail-Safe application software qualifies the system faults and determines whether to transition the system operating mode to safe state or another state.

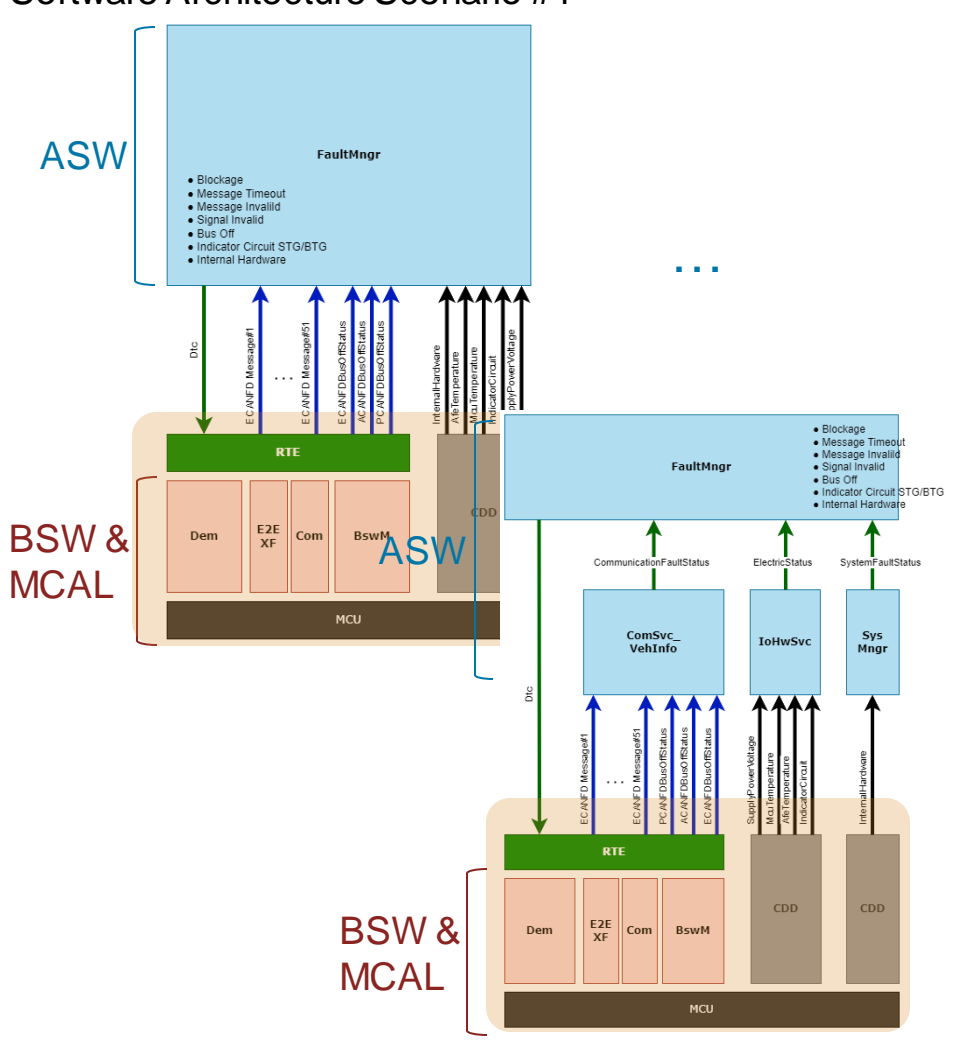

Software Architecture Scenario #1

Software Architecture Scenario #n

# How Mobis develops the Fail-Safe software (1)

### Why not Bottom-up nor Round-Trip

- The Fail-Safe Software has high dependency on the embedded system,
	- It cannot be dependent from the hardware architecture
	- It employs AUTOSAR services in its design
- Rapid-prototyped Simulink models are not necessary,
- **Simulink including AUTOSAR Toolbox is not yet 100%** AUTOSAR compatible.

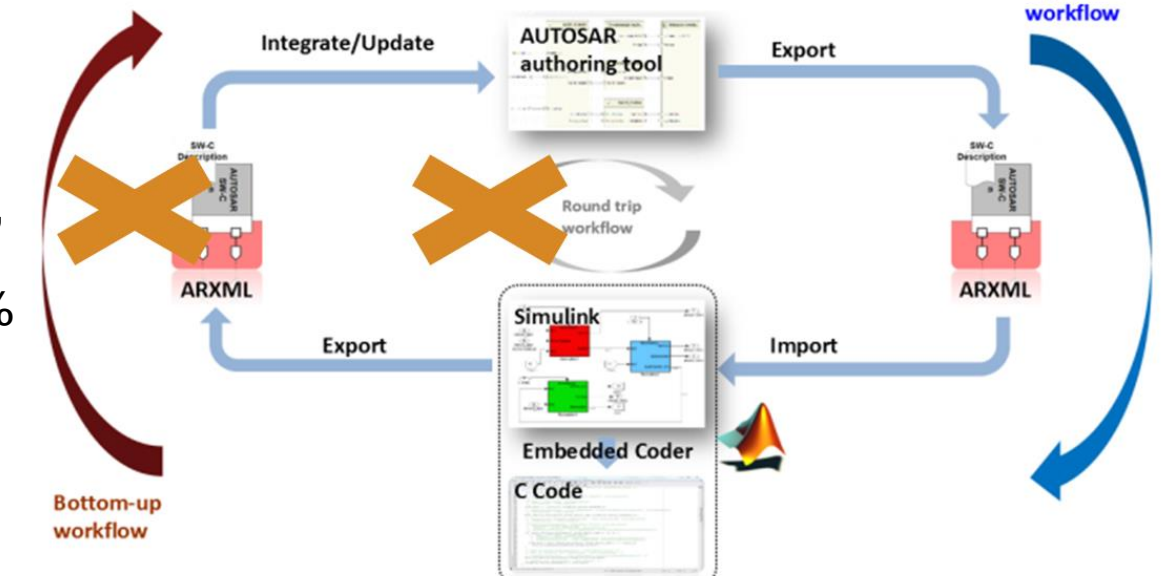

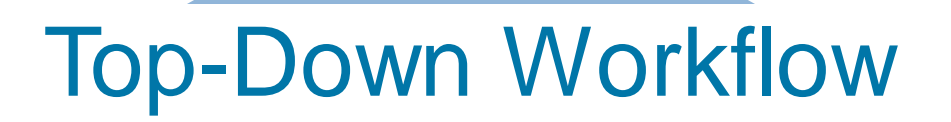

**Top-down** 

# How Mobis develops the Fail-Safe software (2)

#### Model-Based Development

- **The Fail-Safe application software is developed with Simulink, Stateflow and Embedded Coder**
- The Simulink models are auto-code generated and integrated in the CI environment

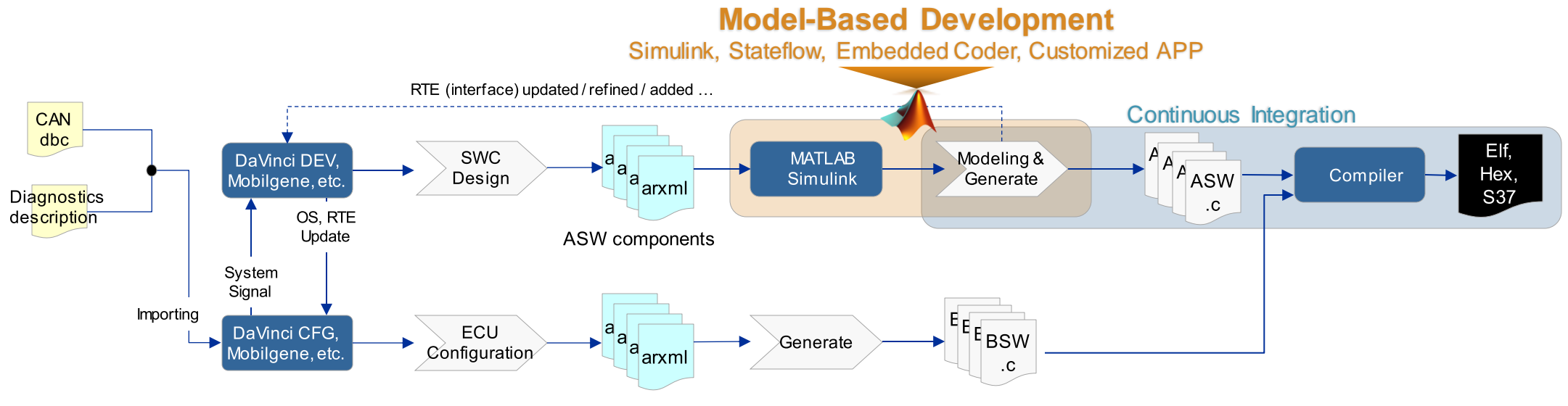

OS, RTE, NvM, EcuM, BswM, Com ...

## Creating Skeleton model from architecture design

- Design software architectural attributes
	- runnable and trigger type, port interfaces, data types, mapping information …
- Generate ARXML file from the architecture design
	- In-house converter fills out XML metadata based on AUTOSAR shema
- Refine ARXML file with the AUTOSAR authoring tool (DaVinci, Mobilgene …)
	- VFB is realized by connecting with BSW
- Create a Simulink Skeleton model by importing the refined ARXML file with using Matlab commands.

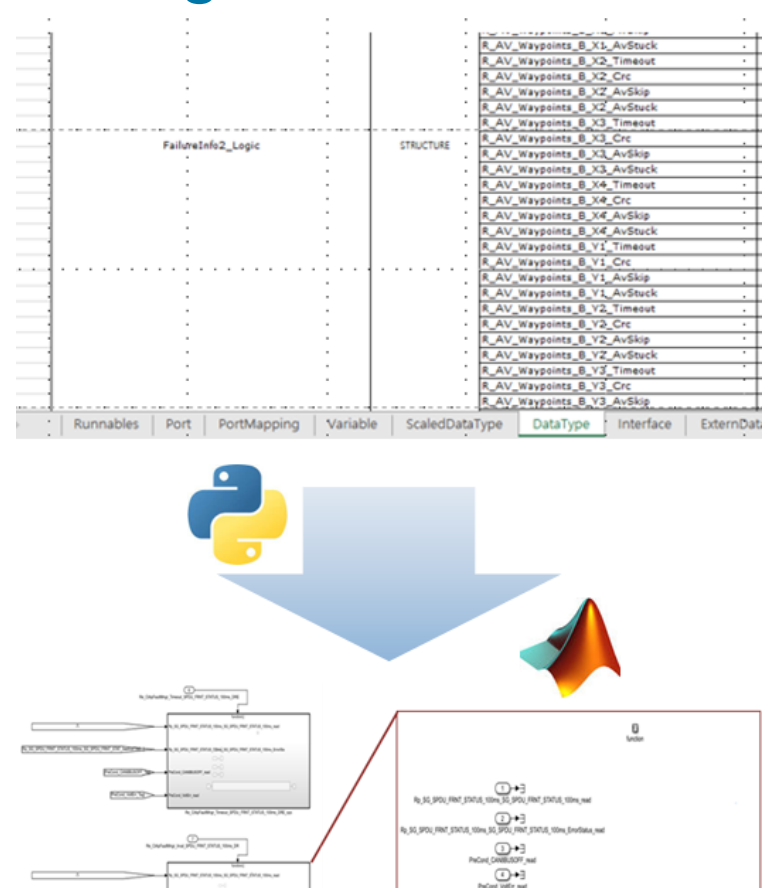

**Top Level** 

Subsystem Level

DTCE CYMENE AGoda SPOU FRAT STATUS, 100mg SetTon one<br>DTCE\_C16KIN\_Aiveus\_SPOU\_FRNT\_STATUS\_100mL\_fiel caller<br>ISBNA DTOE\_CYBERF\_Timesat\_SPDU\_FRNT\_STATUS\_100ma\_SeEi-erdDat

# Designing the Fail-Safe algorithm within the Skeleton (MIL)

- Constructing a simulation model for verifying the goals of the software
	- Testing of increment/decrement of fault count, expectation when changing preconditions or inputs …
- Designing the internal behaviors of the function (runnable) for fault detection and reaction
	- Out of voltage range, Timeout, E2E violations, Invalidity, Bus-Off …
- Verifying the functionalities via MIL and improving the function behaviors.

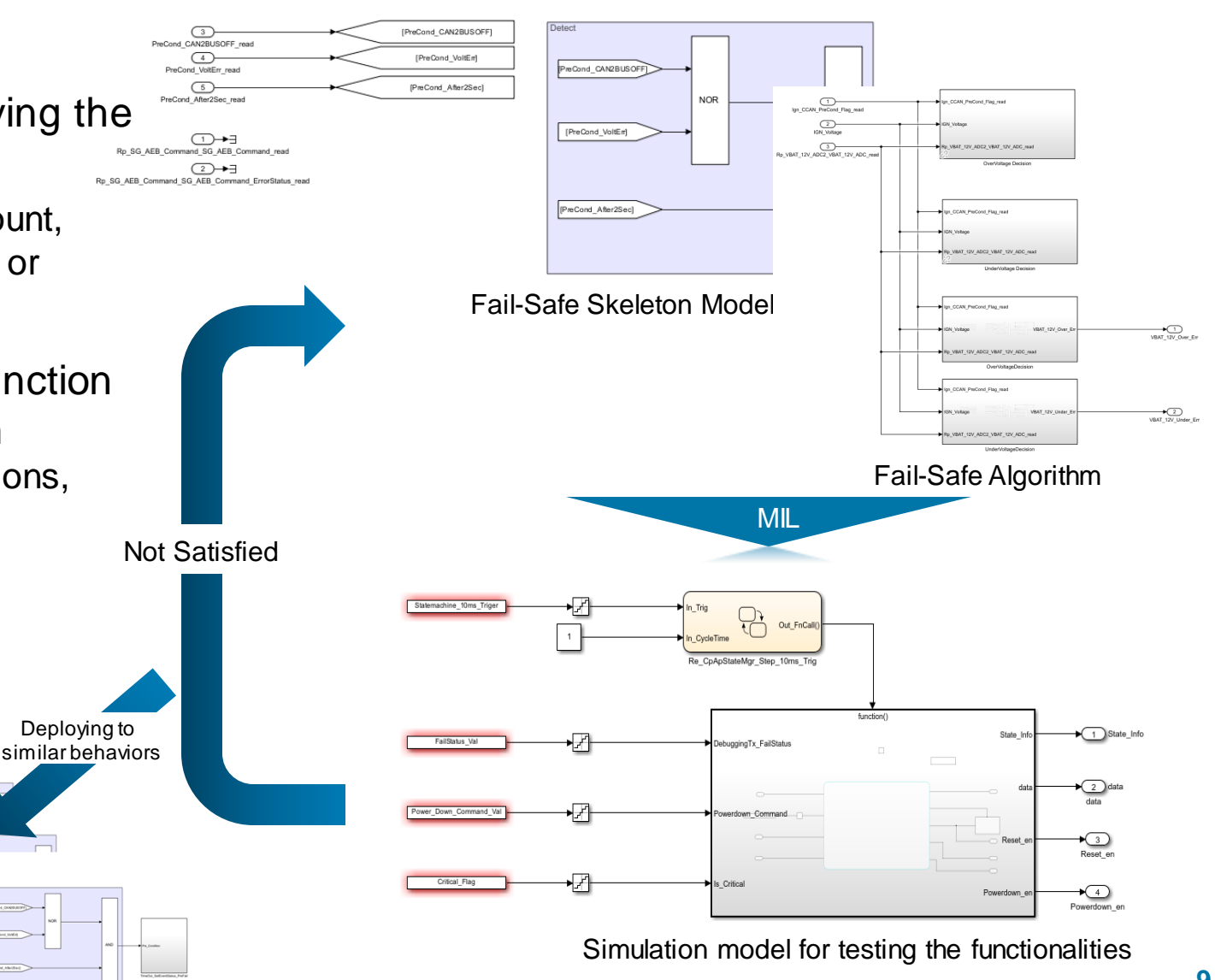

# Developing the Fail-Safe Software code using the embedded coder and HIL

- Auto C code generation from the verified module using the embedded coder and generating executable image (ELF, Hex …) after integrating with AUTOSAR codes,
- Simulating the faults situation using a hardware simulator and monitoring the Fail-Safe Software via the debugger and network monitoring equipment,
	- Out of voltage range, Timeout, E2E violations, Invalidity, Bus-Off, DTC status …
- Verifying the functionalities and generated C code via HIL and improving the function behaviors.

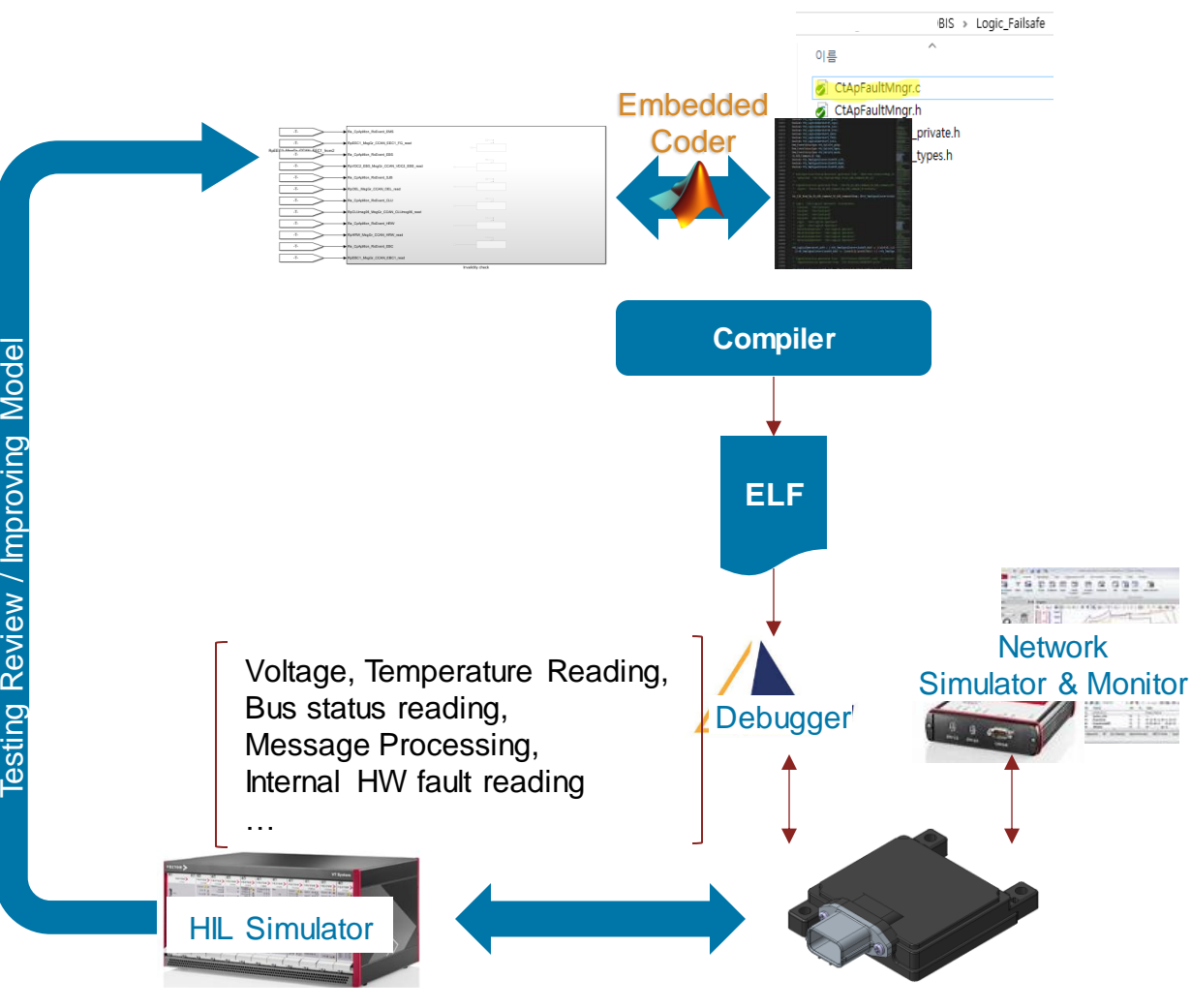

# Requirement management using the Requirement Tool Box

- To define and descript the unit of Fail-Safe functionalities, use the Requirement Manager and Requirement Editor Apps,
- Using Requirement Manager App and Requirement Editor App, adding the new requirement set on the top-level and creating new requirement on the subsystem (meaning unit, runnable …) to define and descript the functionalities,
- Creating the traceability between sub-system (meaning unit, runnable …) and requirements.

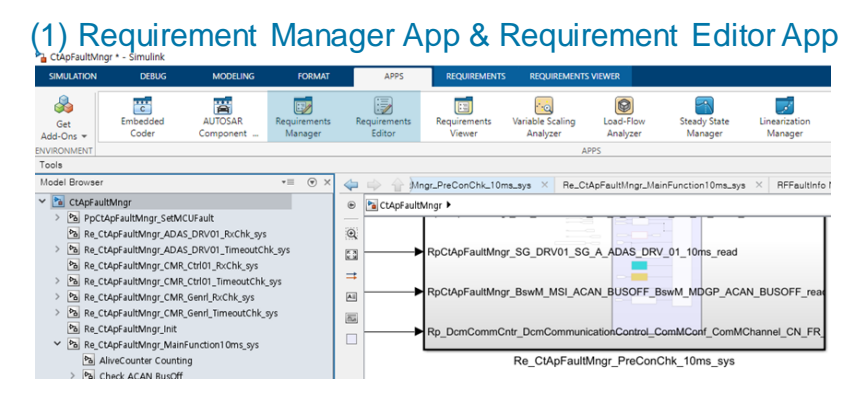

Re\_CtApFaultMngr\_Init Re\_CtApFaultMngr\_MainFunction10ms\_syt Re\_CtApFaultMngr\_PreConChk\_10ms\_sys CtApFaultMngr\_CMR\_Ctrl01\_RxChk

#### (2) Adding New Requirement Set and Creating Requirements

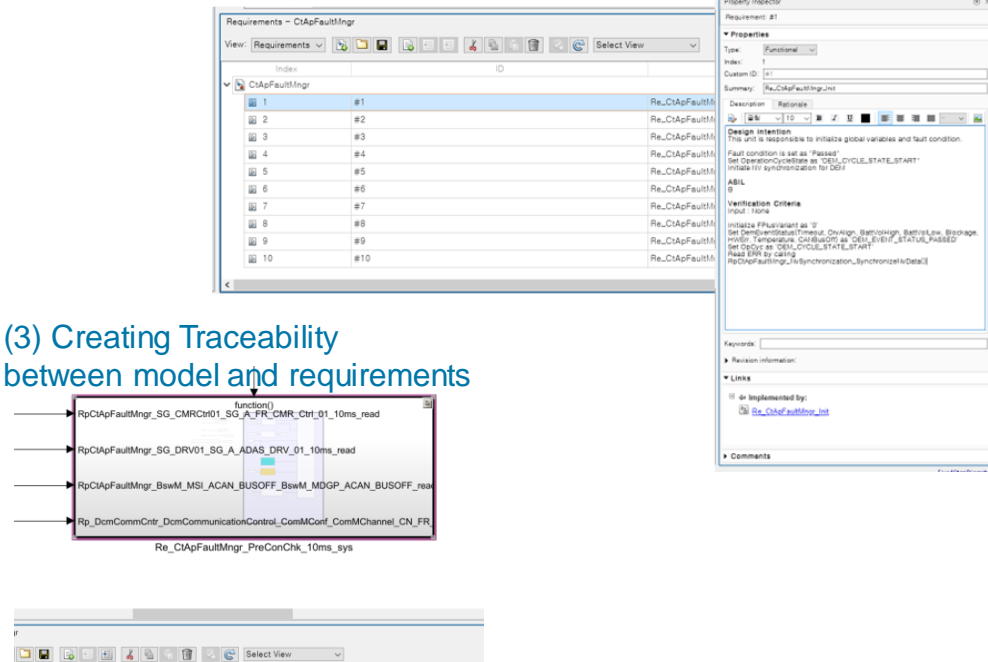

# Improving work efficiency – Automated Model Creating and Updating (1)

■ Following the metrics for sub-system (meaning units, runnables…) count,

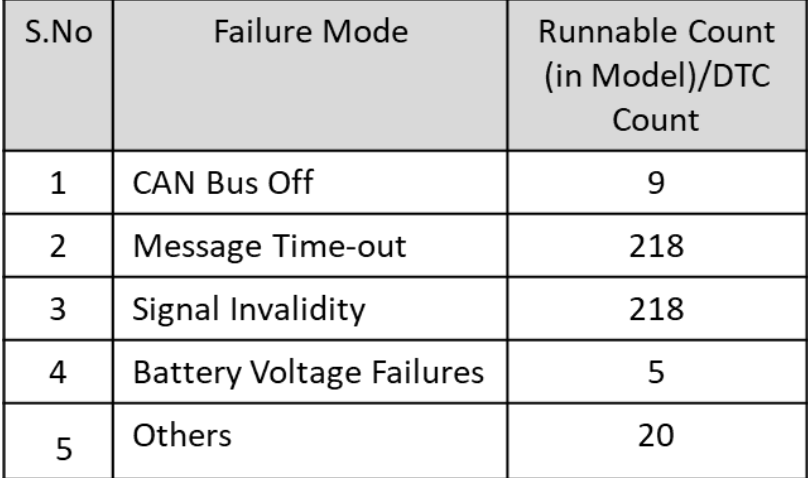

- As part of this automation, the following Fail-Safe modes are considered (100% automated)
	- CAN Bus Off, Message Time Out, Signal Invalidity

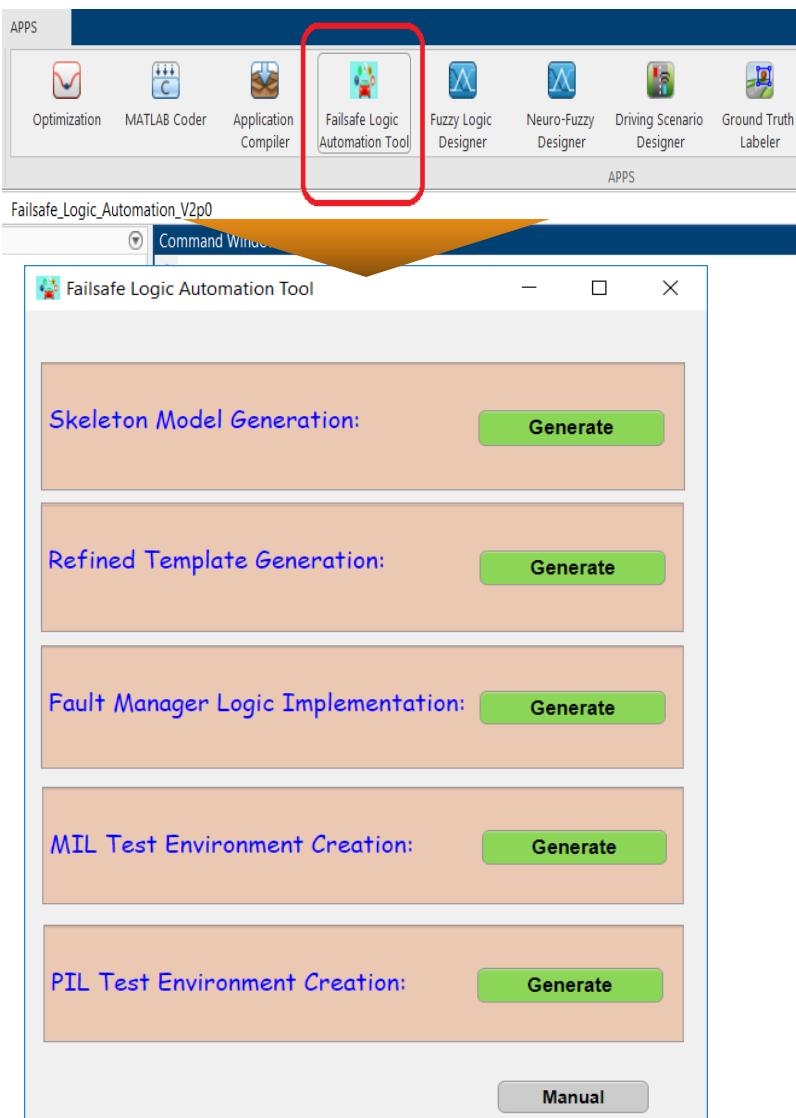

# Improving work efficiency – Automated Model Creating and Updating (2)

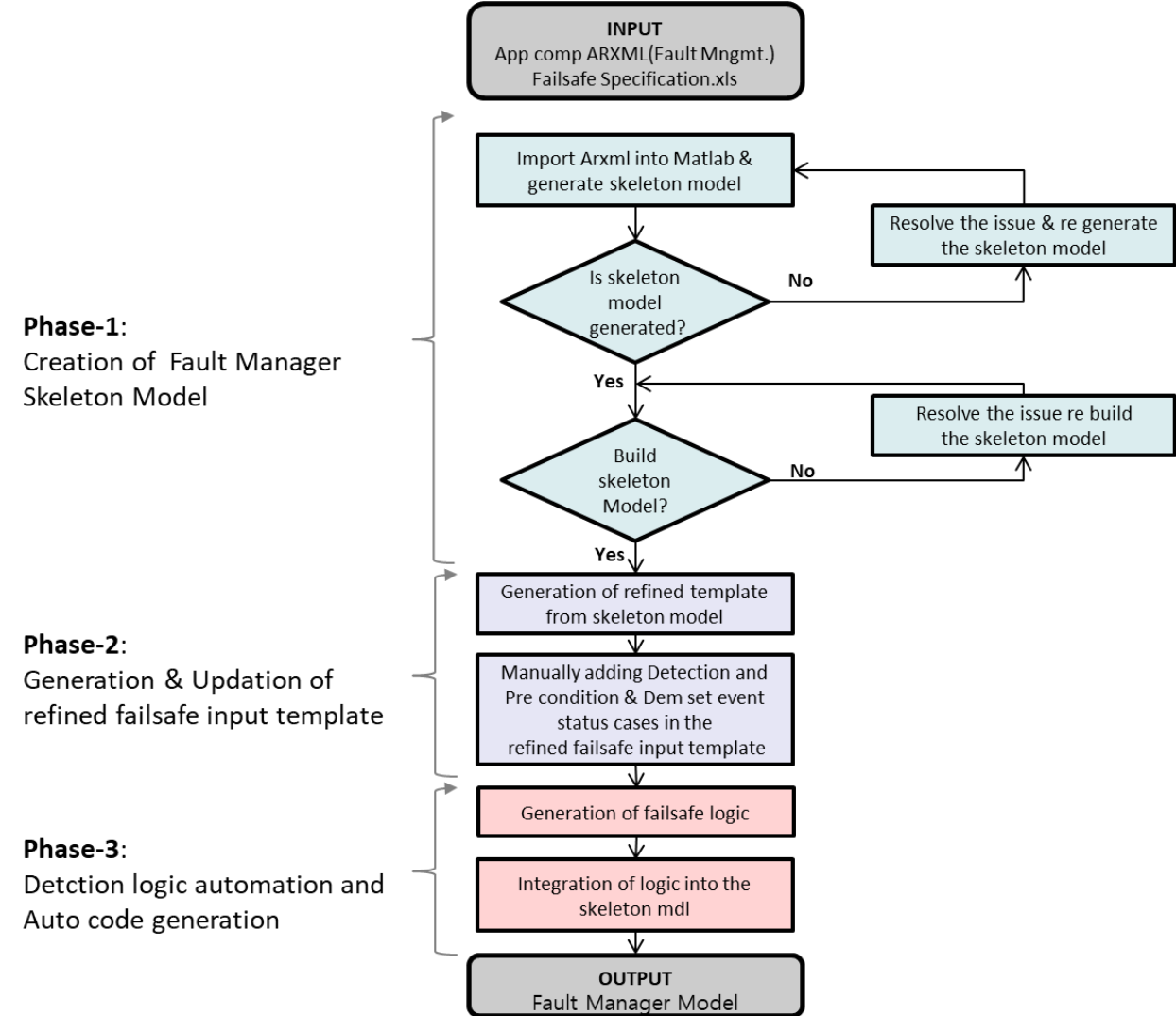

# Improving work efficiency – Automated Model Re-Architecting

- All runnables are created on the Top-Level in the skeleton model,
- Necessary to group similar runnables together to improve readability,
	- Timeout, Invalidity …
- Creating sub-system and move the runnables to corresponding sub-system automatically.

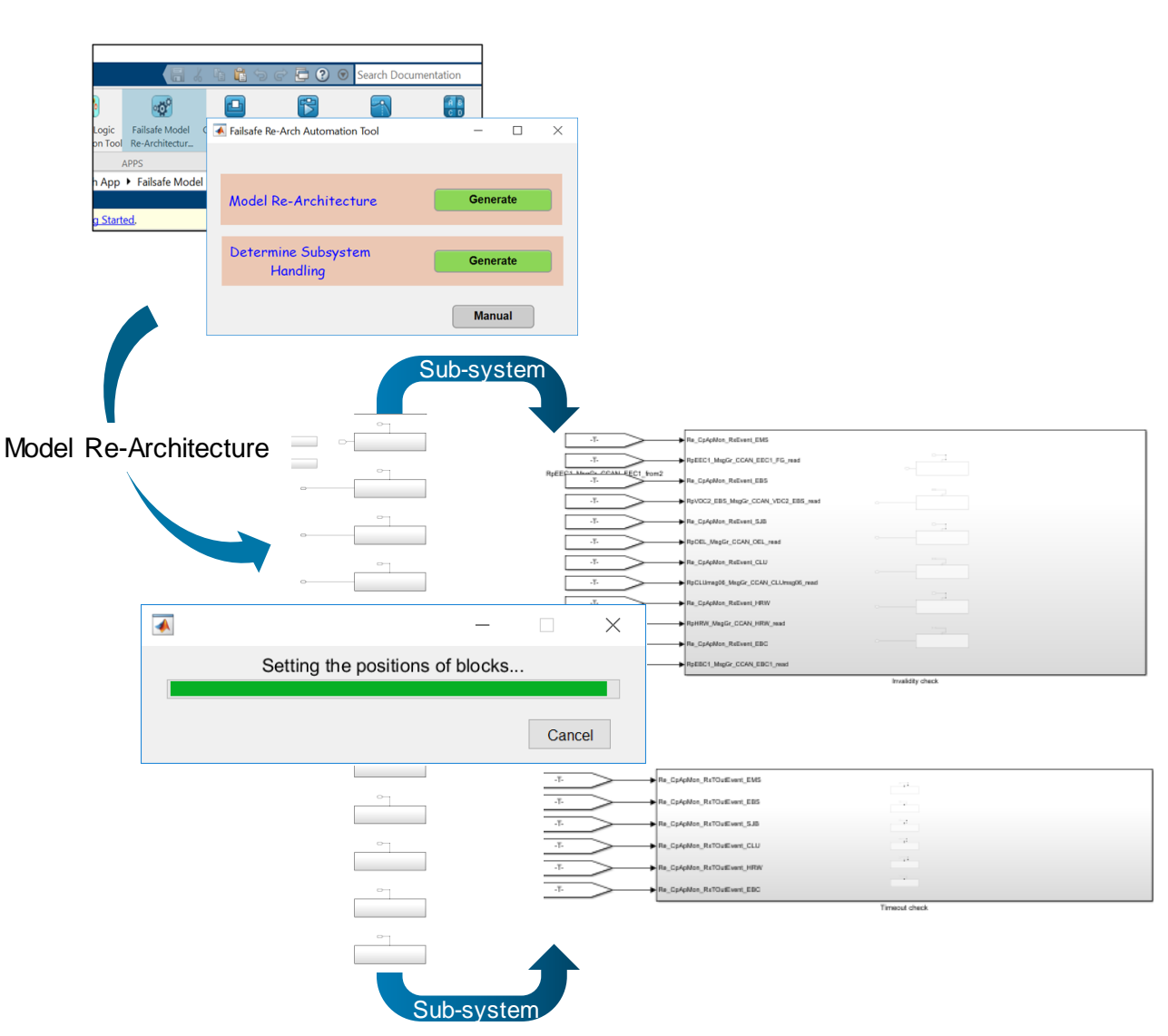

# Concluding Remarks : '*Why Mobis applies Model-Based Development to the Fail-Safe Software?'*

#### **Reusability**

Different Sensors/ECUs but similar fault detection algorithms.

#### **How can we make it easy to reuse?**

### **Quality Maintenance**

■ Developers' different coding capabilities. ASPICE consistency hard to achieve. Coding rule compliance.

#### **How can we make it easy to maintain?**

#### **Collaboration**

Ambiguity in natural language (especially in international collaboration)

#### **How can we make it easy to share design intention precisely?**

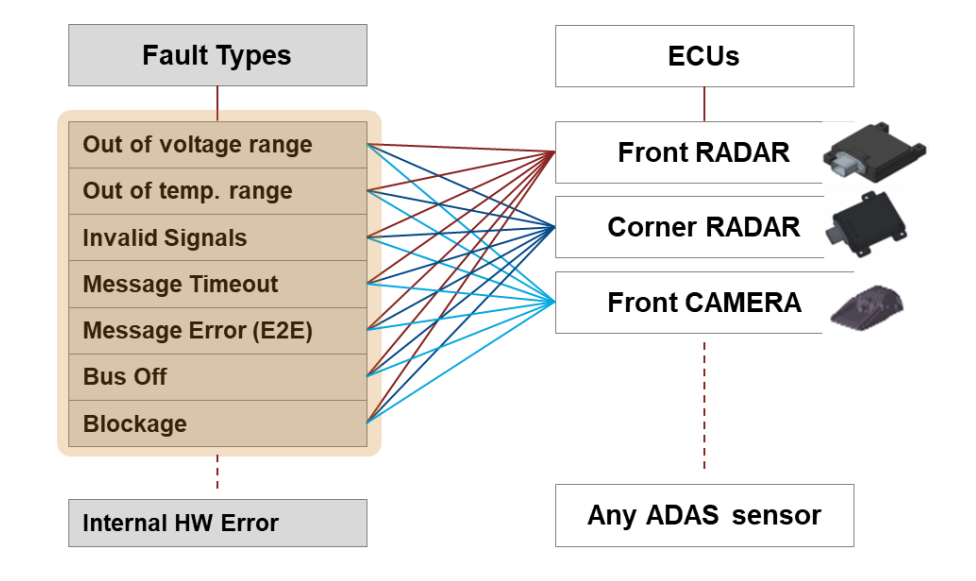

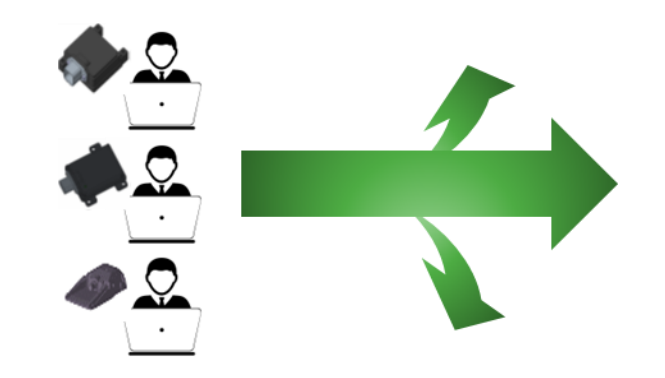

### Future Works

#### System Composer and Requirement Management

■ Designing the Fail-Safe Software Architecture in Simulink and managing software requirement & software architecture requirement …

#### Advanced usage of Autosar Tool Set

**EXTERNITHE Improving the simulation environment using Dem, Nyram Tool** box

#### Enhanced Fail-Safe automation

■ Automatically adding the Fail-Safe mechanism to the software component ports, interfaces … and validating whether it has been applied as intended.

# **MathWorks AUTOMOTIVE CONFERENCE 2023** Korea

MathWorks **AUTOMOTIVE CONFERENCE 2023**

# **Thank you**

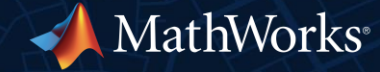

© 2023 The MathWorks, Inc. MATLAB and Simulink are registered trademarks of The MathWorks, Inc. See *mathworks.com/trademarks* for a list of additional trademarks. Other product or brand names may be trademarks or registered trademarks of their respective holders.